## CK Life Sciences Int'l. (Holdings) Inc. Online User Guide for the Annual General Meeting on 18th May, 2023

Apart from attending the Annual General Meeting ("AGM") of CK Life Sciences Int'l., (Holdings) Inc. ("Company") physically at 1st Floor, Harbour Grand Kowloon, 20 Tak Fung Street, Hung Hom, Kowloon, Hong Kong, shareholders of the Company ("Shareholders") may attend, participate, raise questions and vote at the AGM through online access by visiting the website at <a href="https://web.lumiagm.com">https://web.lumiagm.com</a> ("Online Platform").

The Online Platform will be open for registered Shareholders and non-registered Shareholders to log in approximately 30 minutes prior to the commencement of the AGM (i.e. from 8:30 a.m. on 18th May, 2023) and can be accessed from any location with internet connection by a smart phone, tablet device or computer. Please refer to the Company's notification letter to Shareholders dated 14th April, 2023 for login details and arrangements. If Shareholders have any questions regarding the login details and AGM arrangements in general, please contact the hotline of Computershare Hong Kong Investor Services Limited ("Computershare"), the Company's Branch Share Registrar at (852) 2862 8558.

Below are some pointers in relation to the use of the Online Platform. If Shareholders experience any technical difficulties or require assistance while using the Online Platform, please call Computershare at (852) 2862 8558 from 9:00 a.m. to 5:00 p.m. (Hong Kong Time) on the day of the AGM. Kindly note that such hotline cannot record your vote(s) over the telephone.

## Some pointers:

- 1. You will need a reliable internet connection fast and stable enough to support video streaming (for example, as if you are watching a YouTube video).
- 2. However, unlike YouTube, if your internet connection is not fast or stable enough to support video streaming or keep pace with the AGM proceedings, part or parts of the AGM online broadcast may be lost or skipped. You will not receive the broadcast on a delayed basis and may miss part or parts of the AGM proceedings (including voting).
- 3. If your internet connection is unstable, inadequate or interrupted, your attendance at the AGM may be interrupted and you may be unable to vote or ask questions. This will not affect the AGM itself which will continue and will remain valid and effective.
- 4. If your internet connection is restored, you might be able to rejoin the AGM online but you may have missed part or parts of the AGM proceedings (including voting) which will not be repeated.
- 5. Each set of shareholder login details can only be used on one device (for example, smart phone, tablet device or computer) at a time, and cannot be shared with others.

The online AGM is technology-dependent and the above are some of the possible risks with respect to an online meeting. To ensure your right to vote is exercised, you are encouraged to appoint the Chairman of the AGM as your proxy. Alternatively, you can choose to appoint another person as your proxy or attend the AGM physically.

The Company may be required to change the AGM arrangements at short notice. Shareholders should check the Company's website at <a href="https://www.ck-lifesciences.com/eng/content.php?page=2023AGM">https://www.ck-lifesciences.com/eng/content.php?page=2023AGM</a> for future announcements and updates on the AGM arrangements, if applicable.

Shareholders can log in to the AGM Online Platform from 8:30 a.m. (HKT) on Thursday, 18th May, 2023

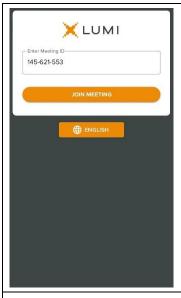

1. Visit https://web.lumiagm.com

You will be asked to enter the Meeting ID, key in:

"145 621 553"

Then press "Join Meeting".

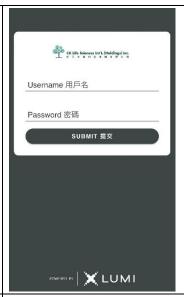

- For registered Shareholders:
- Username: please use the 10-digit shareholder reference number starting with "C" ("SRN") printed under the barcode in the top right corner of the Company's notification letter dated 14th April 2023.
- Password: please enter the 5-digit Personal Identification Number (PIN) below the SRN.

## For non-registered Shareholders:

- Username: please use the "username" set out in the email sent by Computershare to you.
- Password: please input the "password" set out in the email sent by Computershare to you.

Then press "Submit".

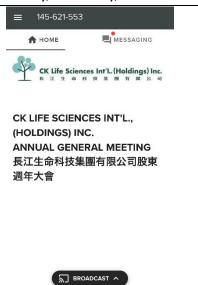

3. Once logged in, you will see the AGM Online Platform homepage which displays the welcome screen and AGM details.

bottom of the page.

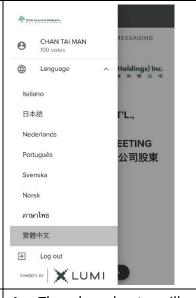

4. The broadcast will start automatically when the AGM commences.

Please select the language (English or Chinese) for display of Click on "Broadcast" at the language on the AGM Online Platform.

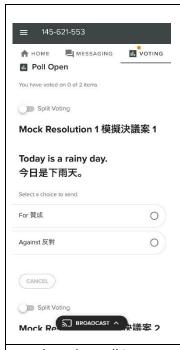

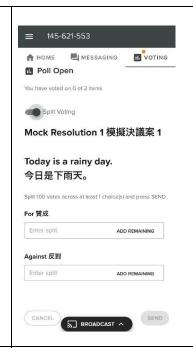

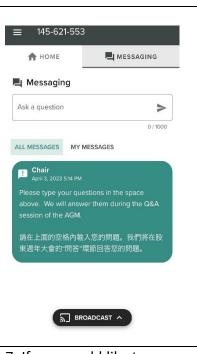

resolutions and voting options will be displayed. Scroll through the list to view the resolutions.

Please enter your vote(s) as soon as possible when you see the resolution(s). To vote on a resolution, select one of the voting options ("For" or "Against"). Your vote will be highlighted and a confirmation message will appear.

To alter your vote, select another voting option to override your previous selection. If you don't wish to vote on the resolution, click on "Cancel" option. The final option you select for a resolution before the voting closes shall be your final vote for such resolution.

5. When the poll is open, a list of the | 6. If you wish to split your vote, please click the "Split Voting" button above each resolution. Insert the relevant number of votes which you wish to vote "For" or "Against", then press "Send".

7. If you would like to pose a question during the AGM, click on the "messaging" button in the top right corner of the page. You can type your question in the text box and click the send icon beside the text box to submit your question.